# **Bulk Delivery Customer Creation**

Creation of Bulk Delivery Customer to Close, Dispatch and Deliver the Articles to Bulk customer in Bulk Bag from the Mail Offices under his Division.

## **Pre-Requisite:**

Employee should be in Division Office.

Division Office user needs to have Roll "YS: MOIPVS\_DMSL\_USER (MOIPVS DMSL USER Role)" to the required User through their RDA.

### **T code: 'ZIPVS\_BULKCUST':-**

As defined T code: **'ZIPVS\_BULKCUST'** will be used to create, edit or delete the Bulk delivery customer for the facility under his division.

- 1. Login to ECP system.
- 2. Enter T-code ''ZIPVS\_BULKCUST'. Click on Enter.

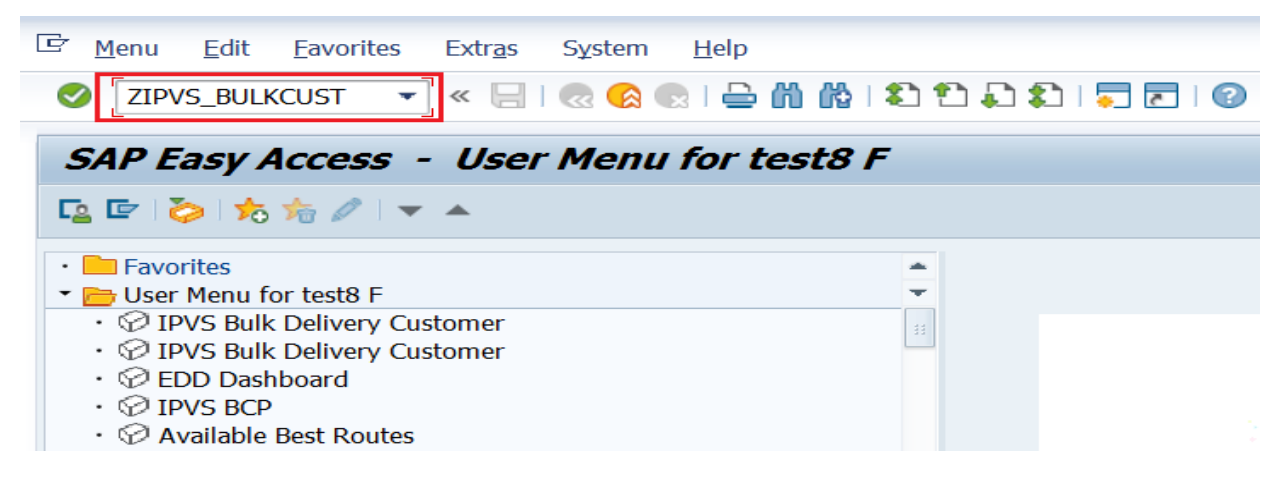

- 3. Click on the respective option.
	- Insert To create Bulk Delivery Customer.
	- Edit To Modify Bulk Delivery Customer.
	- Delete To delete wrongly Created Bulk Delivery Customer.

## **Bulk Delivery Customer creation.**

4. Click on Insert.

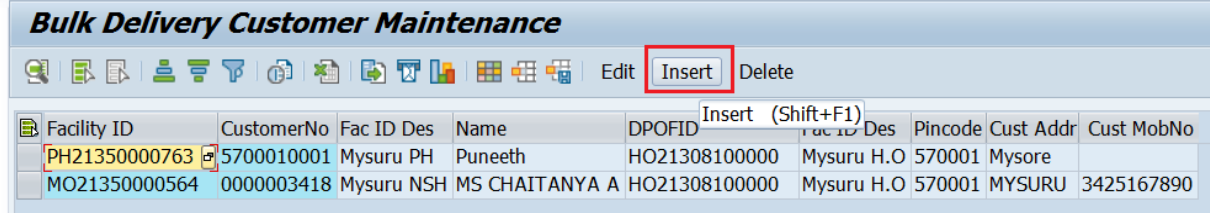

- 5. Enter HUB Facility ID and click on Enter. Hub Description is displayed from the system.
- 6. Enter Post office facility ID in which Bulk Delivery addressee supposes to be delivering.
- 7. Click on Enter PO Facility Description is displayed from the system.

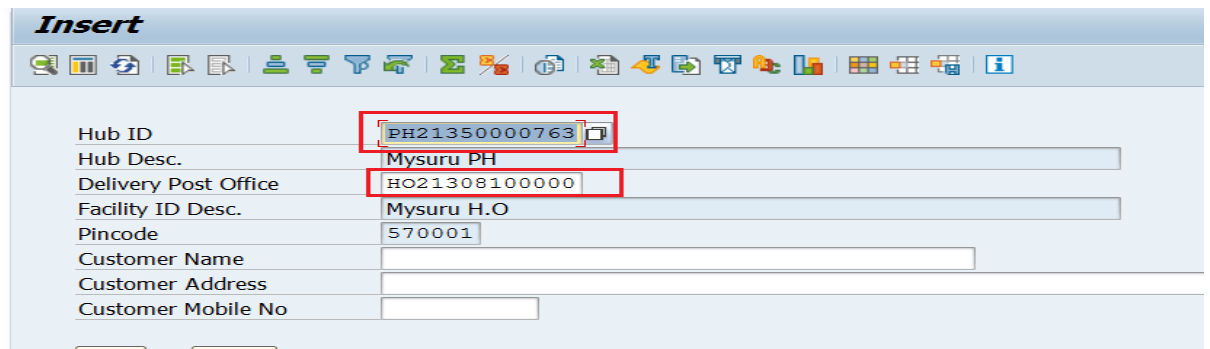

- Save Clear 8. Enter the Customer Name, Address and Mobile Number. (Note: Mobile number is not mandatory).
	- 9. Click on Save.

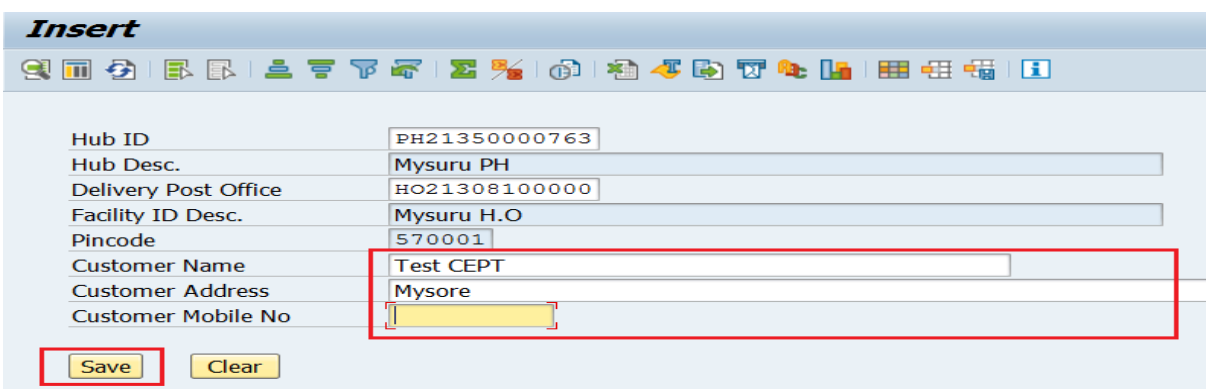

#### **Modify Bulk Delivery Customer.**

10. Select Customer which needs to be modified.

11. Click on Edit. **Bulk Delivery Customer Maintenance GIBBISE TION & BTILIER HE HE HE INSERT** Delete Edit (F9) Fac ID Des Pincode Cust Addr Cust MobNo **B** Facility ID CustomerNo Fac ID Des Name PH21350000763 5700010002 Mysuru PH Test CEPT Mysuru H.O 570001 Mysore HO21308100000 5700010001 Mysuru PH Puneeth PH21350000763 HO21308100000 Mysuru H.O 570001 Mysore MO21350000564 0000003418 Mysuru NSH MS CHAITANYA A HO21308100000 Mysuru H.O 570001 MYSURU 3425167890

12. Modify the customer name, address or phone number.

13. Click on save.

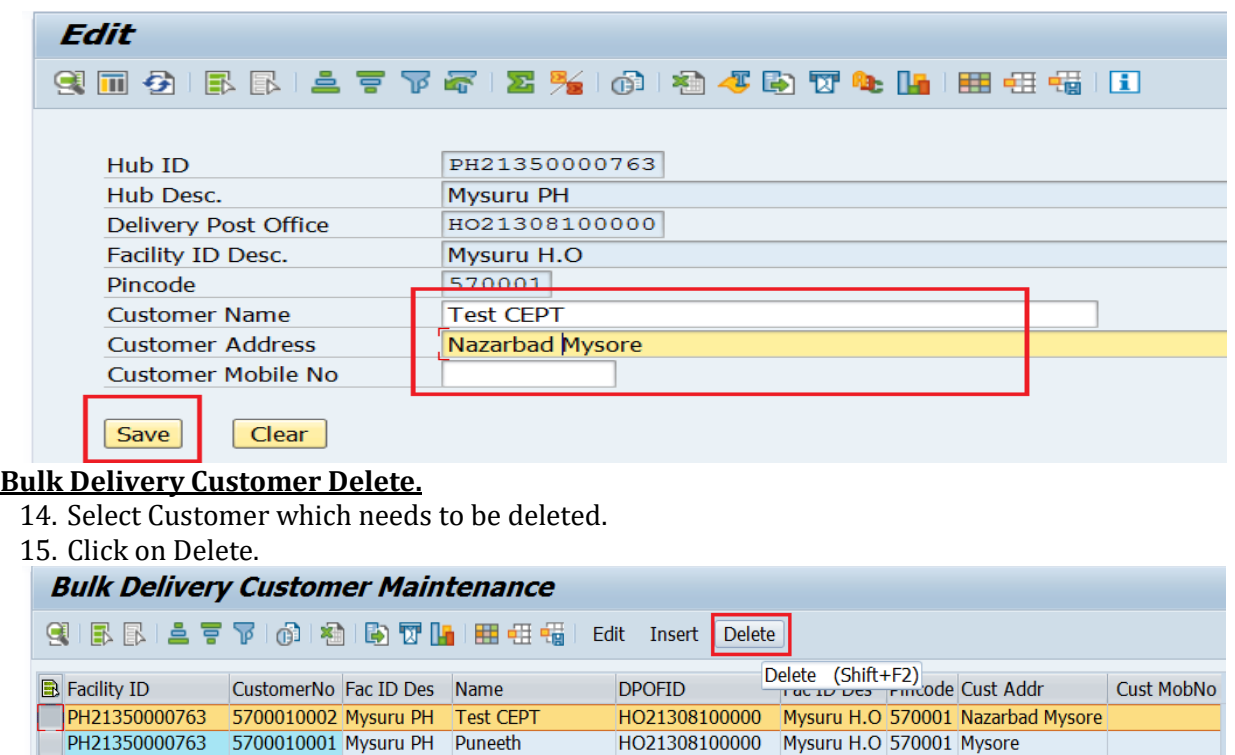

- 16. Confirm Deletion record in confirmation screen.
- 17. Click on Yes.

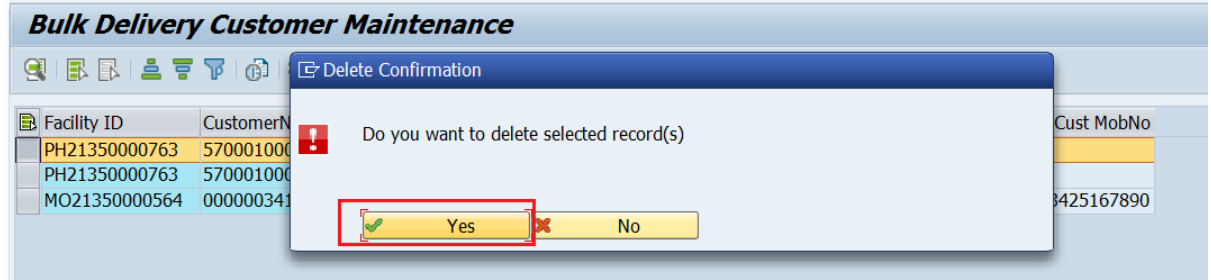

MO21350000564 0000003418 Mysuru NSH MS CHAITANYA A HO21308100000 Mysuru H.O 570001 MYSURU

Note:-Bag Close, Dispatch and Delivery transaction is available in IPVS Transactions 'http://utilities.cept.gov.in/csi/Default.aspx?uid=4'.

3425167890